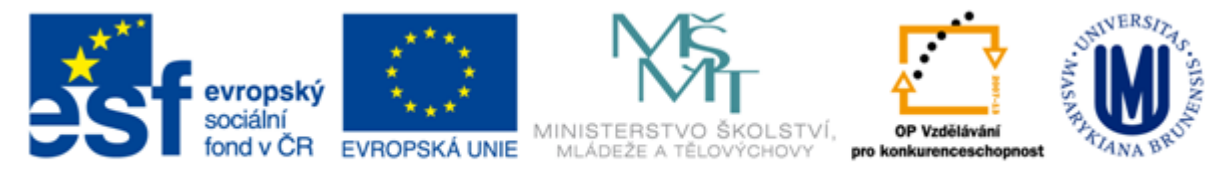

#### INVESTICE DO ROZVOJE VZDĚLÁVÁNÍ

# **Základy práce s informačními zdroji pro bc. studenty SPR**

**PhDr. Iva Zadražilová**

**Masarykova univerzita Fakulta sociálních studií Ústřední knihovna**

**Brno, 10. dubna 2014**

### **Práce s EIZ**

 $\blacksquare$  2 x 45 min.

- základy vyhledávacích technik
- tvorba rešeršního dotazu
- praktické vyhledávání v databázích

*úkol na další hodinu*

#### $\blacksquare$  2 x 45 min.

- $\div$  **elektronické knihy + čtečky elektr. knih**
- EBSCO Discovery Service a další nadstavbové nástroje

### **Výběr tématu (problému)**

• Pokud to jde, vyberte si téma, kterému máte vztah a které vás baví

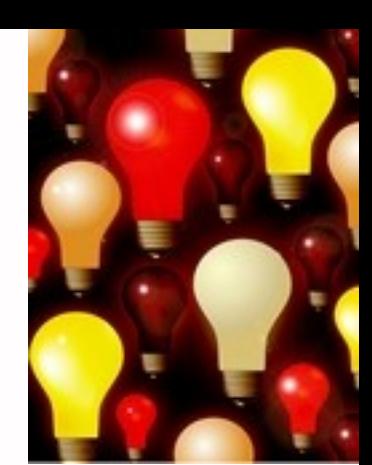

- Zamyslete se, o čem chcete psát je nutné mít dost informací o daném tématu (pokud se studiem problematiky začínáte, nebojte se využít učebnice,
	- encyklopedie, radu vyučujícího apod.)
- Zformulujte téma nebo problém
	- Zkuste využít **myšlenkovou mapu**

# **Práce s informačními zdroji**

- Proč je důležité orientovat se v informačních zdrojích
- Proč je důležité umět specifikovat své téma
- Psaní a hledání si informací
- Uveďte vaše téma otázkou
- Vyjádřete téma ve formě

#### **klíčových slov**

- používejte zejména *podstatná jména*
- určitě nepoužijete předložky, spojky (tzv. stop slova), pravděpodobně ani příslovce
- **Příklad** klíčových slov: Sociologie vědění Genderové stereotypy Sociologický výzkum
- Pracujte se synonymy

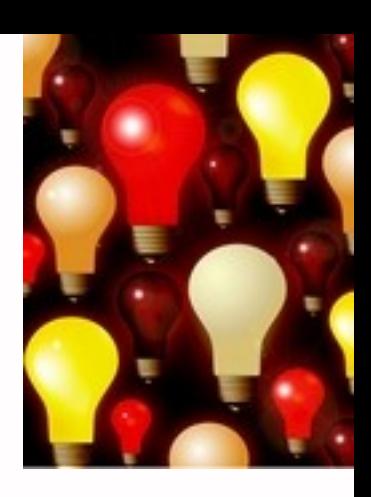

• Zkuste si definovat pojmy nadřazené nebo podřazené vašemu tématu

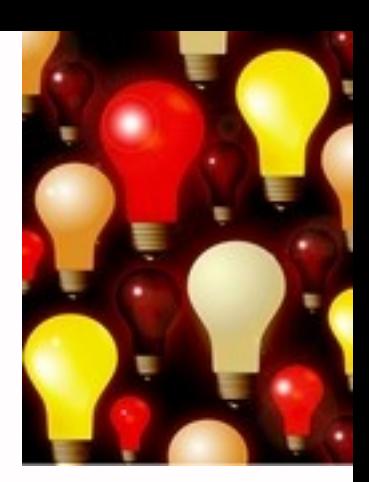

• Téma si dle potřeby můžete rozšířit nebo zúžit

**S pomocí klíčových slov problém lépe pochopíte a vybraná slova pak můžete použít při hledání zdrojů!**

# **Myšlenkové mapy**

• Video MYŠLENKOVÉ MAPY

(http://www.youtube.com/watch?v=ul Th\_ZWRwyc)

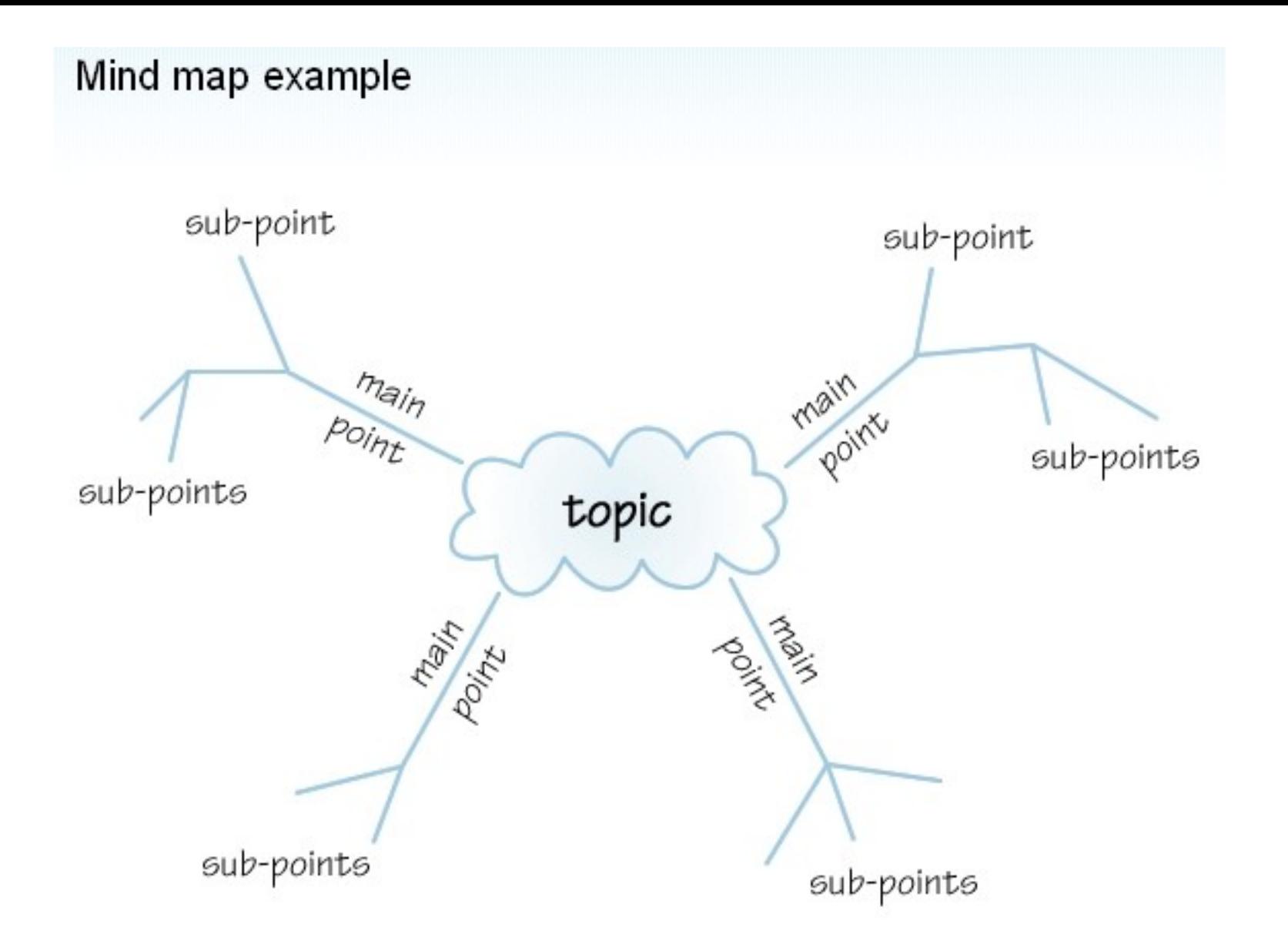

*Zdroj: http://www.open.ac.uk/skillsforstudy/pictures/mind-map.gif*

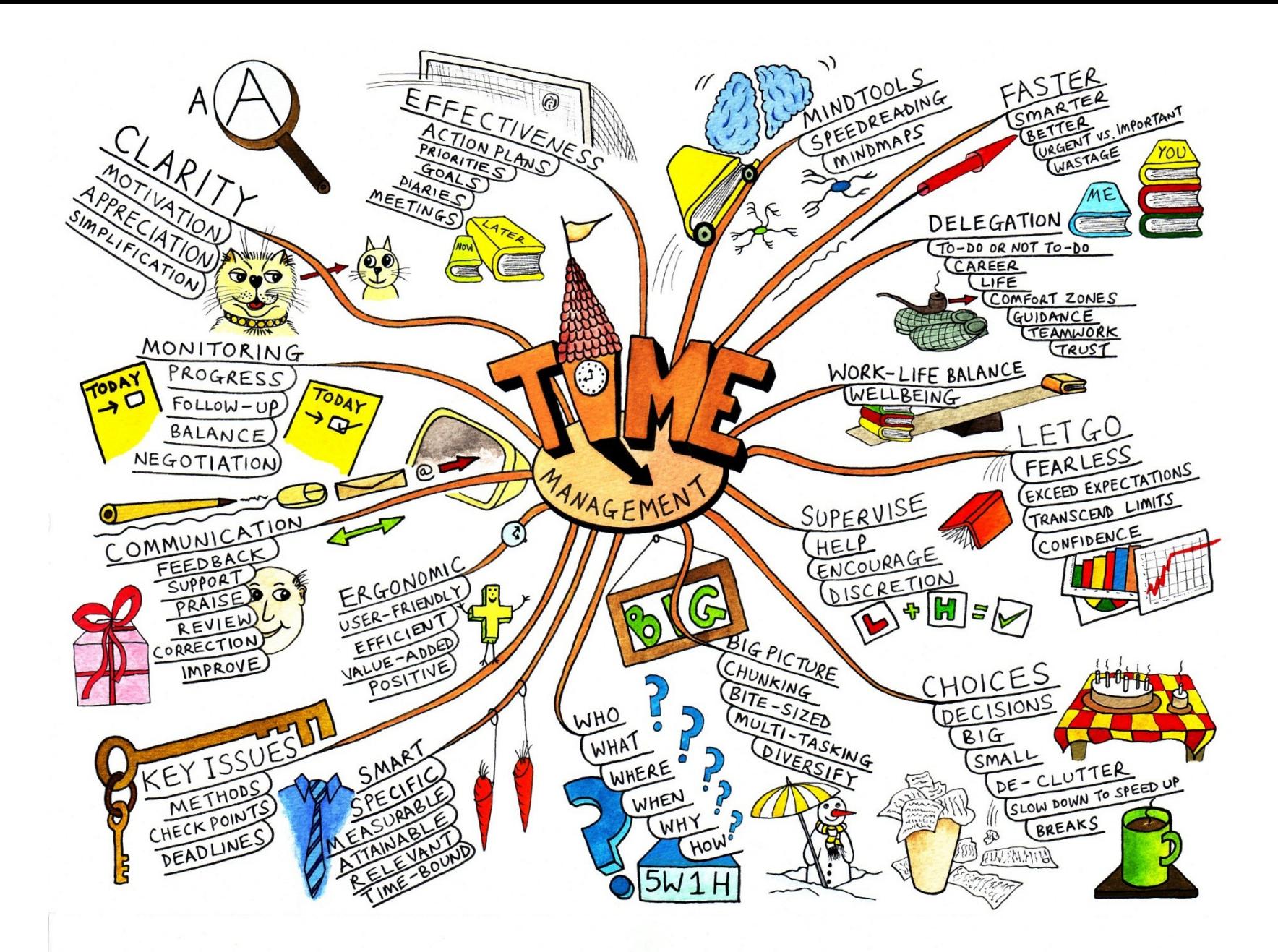

*Zdroj: http://jablickar.cz/ovladnete-myslenkove-mapy-saplikaci-mindnode//*

# **Další specifikace**

- Před začátkem vlastního procesu vyhledávání je třeba si ujasnit:
	- obor, do kterého téma spadá
	- časové rozmezí
	- typy dokumentů (např. odborné časopisy, kapitoly z knih, příspěvky z konferencí, zpravodajství)
	- typ dat (text, audio, video)
	- jazyk dokumentů
	- ❖ forma

#### **Co hledat**

Z vybraných informačních zdrojů:

- se čerpají podstatné informace nutné pro základní orientaci v tématu
- čerpají se doplňující a okrajové informace, které jsou důležité pro specifičnost práce
- hledají se zdroje, které podporují argumentaci autora nebo zdroje, vůči kterým se autor může vymezit
- často autor hledá specializované faktografické zdroje nutné pro analýzu, komparaci, syntézu atd.

# **Postup vyhledávání**

- 1. Stanovení tématu než začnete se samotným vyhledáváním, ujasněte si, co chcete hledat, uveďte téma vyhledávání do souvislostí s jinými tématy
- 2. Definice klíčových slov a předmětových hesel
- 3. Stanovení formálních požadavků druhy dokumentů, jazyk, časové omezení...
- 4. Výběr informačních zdrojů jakmile máte jasnou představu o tom, co by mělo být výsledkem rešerše, vyberte relevantní zdroje a nástroje pro vyhledávání
- 5. Formulace rešeršních dotazů
- 6. Samotné vyhledávání každý nástroj pro vyhledávání se řídí různými pravidly, proto je nutné každému z nich přizpůsobit podobu rešeršního dotazu
- 7. Hodnocení výsledků vyhledané výsledky je nutné posoudit a určit jejich relevanci
- 8. V případě potřeby můžete dotaz dále upravovat, zpřesňovat, konkretizovat nebo naopak vyhledávat obecnější informace. Tento proces se nazývá ladění rešeršního dotazu.
- 9. Z nalezených záznamů nakonec vyberete ty nejvhodnější

#### **Kde hledat**

- Knihovny
- Knihovní katalogy (Aleph)
- Elektronické informační zdroje
- Specializované vyhledávače
- Repozitáře, digitální knihovny
- **Internet**
- Kvalifikační práce (www.theses.cz)
- Seznamy použité literatury
- Šedá literatura (www.nusl.cz)

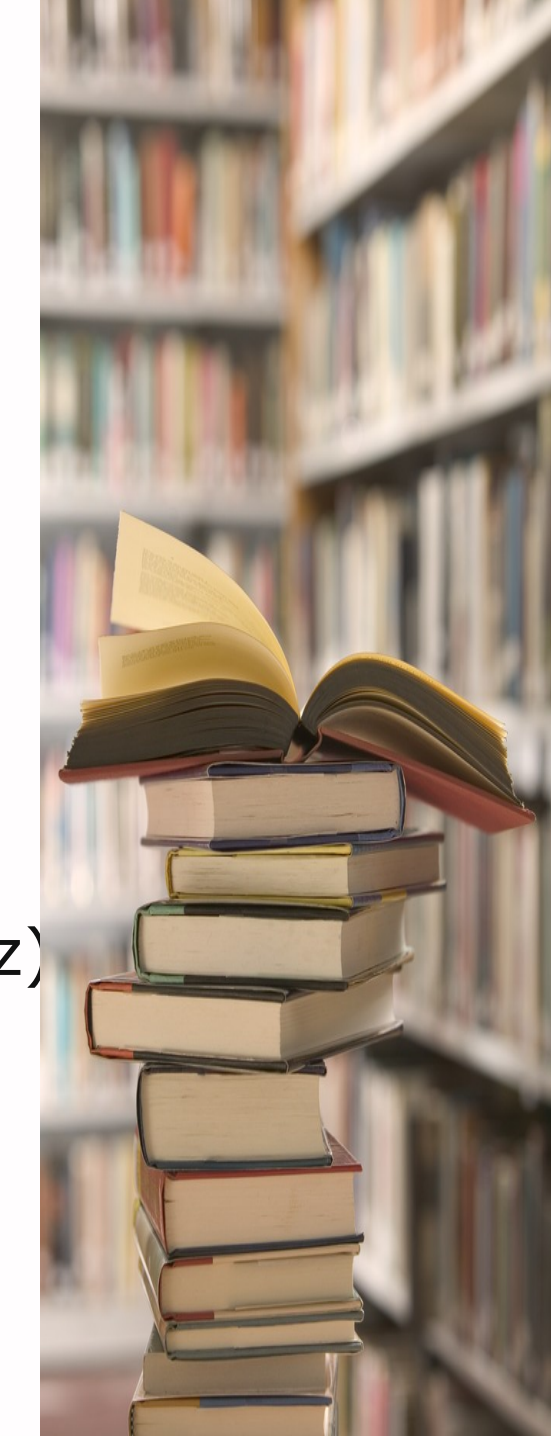

# **Vyhledávací dotaz**

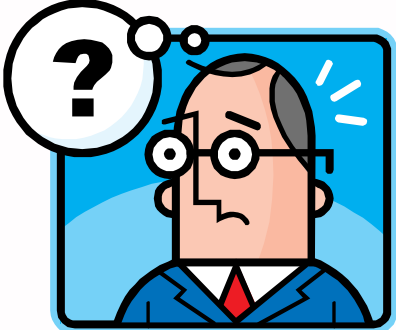

- Při formulaci vyhledávacího (rešeršního) dotazu se nadále používají zvolená klíčová slova
- Používají se **jednoduché dotazy** (jedno klíčové slovo, vyhledávání předmětu, vyhledávání v názvu apod.) nebo **složené dotazy**, které se skládají z více klíčových slov propojených vazbami
- Jednotlivá klíčová slova se spojují tzv. operátory a jsou i další možnosti, které vyhledávací systémy nabízejí. Pomocí těchto funkcí je možné klíčová slova kombinovat, vyjadřovat vzájemné vztahy mezi nimi atd.
- Je možné zadat i **frázi,** která vyjadřuje přesný tvar určitého slovního spojení – zadává se do uvozovek

# **Vyhledávací nástroje**

- operátory
- příkazy selekčního jazyka daného systému
- nástroje pro vyjádření různých variant slov
- nabídková menu

## **Booleovské operátory**

- Booleovské operátory vyjadřují logické vztahy mezi klíčovými slovy (nebo vyhledávacími výrazy)
- Mezi nejznámější patří **AND, OR a NOT**
- Obdobnými operátory, nebo také pseudo-booleovskými operátory jsou znaménka + a -, která mají stejnou funkci jako AND a NOT (*tato znaménka podporuje např. Google*)

# **Operátor AND**

- Logický součin, průnik dvou výrazů
- AND mezi dvěma termíny znamená, že se vyhledají jen ty dokumenty/záznamy, které obsahují oba, resp. všechny hledané termíny, mezi kterými je operátor AND.
- Tento operátor zužuje výsledek vyhledávání a používá se pro spojení významově odlišných pojmů
- PŘÍKLAD:

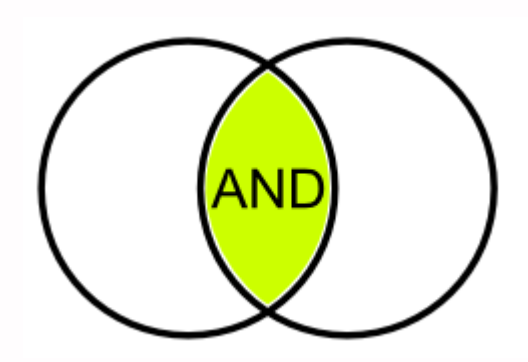

# **Operátor OR**

- Operátor OR logický součet dvou množin výrazů
- Vyhledají se dokumenty/záznamy, které obsahují alespoň jeden z uvedených termínů, mezi kterými je operátor OR
- **Tento operátor rozšiřuje dotaz a používá se** pro spojení synonym a příbuzných pojmů PŘÍKLAD:

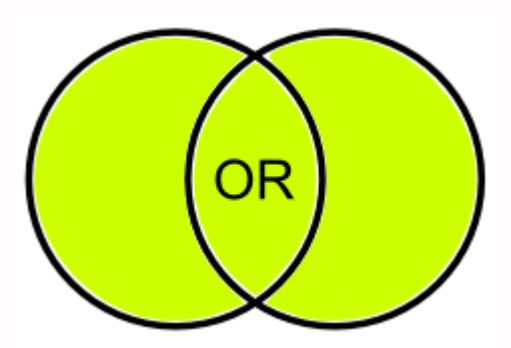

# **Operátor NOT**

- Logická negace
- **Z** výsledku vyhledávání budou vyloučeny záznamy/dokumenty obsahující výraz uvedený za operátorem NOT
- Tento operátor zužuje výsledek vyhledávání PŘÍKLAD:

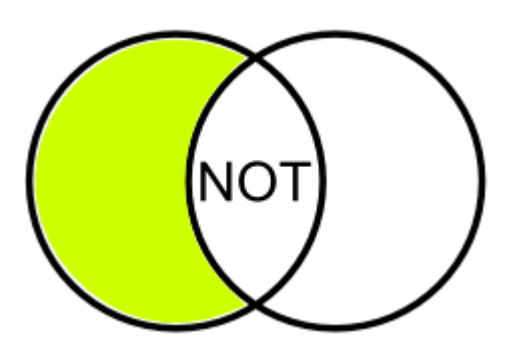

# **Další možnosti**

- **Proximitní** operátory (vzdálenost mezi hledanými výrazy), např. NEAR, WITHIN, FOLLOWED BY
- **Vymezení fráze**  pro vyhledání přesně daného sousloví použijeme uvozovky
- **Pravostranné rozšíření –** všechny modifikace daného termínu, ukončíme ho znakem \*
- **Zástupné znaky**  Wild cards nahrazování písmen, nebo částí slov uprostřed (truncation nahrazuje začátky a konce slov), používají se znaky ?,  $*$ ,  $#$  a další

### **Nejčastější chyby při vyhledávání**

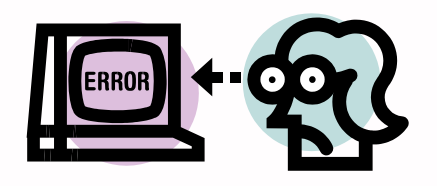

- Logické chyby chybné kombinace výrazů pomocí booleovských operátorů (AND místo OR a naopak),
- Ignorování rozdílů mezi různými vyhledávacími systémy (databáze, elektronické katalogy a vyhledávací nástroje internetu jsou odlišné vyhledávací systémy, liší se charakter vyhledávání)
- Neuvědomění si odlišností dotazovacích jazyků jednotlivých databází (rozdílná formulace rešeršního dotazu),
- Překlepy, pravopis

#### **Vlastní vyhledávací proces**

• Málokdy získáte relevantní záznamy po prvním vyhledávání

• Vždy je třeba rešeršní dotaz ladit

• Každý zdroj má vlastní pravidla vyhledávání a je třeba tomu uzpůsobit vyhledávací dotaz

#### **Máte-li málo výsledků vyhledávání:**

#### **Rozšiřte dotaz**

přidejte další klíčová slova

#### **Zrušte omezení**

◆ např. typ dokumentu, dílčí databáze, jenom slova v názvu apod.

#### **Máte-li mnoho výsledků vyhledávání:**

#### **Zužte dotaz**

- ❖ konkretizujte
- lépe definujte klíčová slova
- ❖ zaměřte se pouze na nějakou oblast apod.

#### **Přidejte omezení**

 např. jenom slova v názvu, konkrétní země, typ dokumentu apod.

#### **Hodnocení vyhledaných záznamů**

- relevance
- odborná kvalifikace autora
- dobrá pověst (reputace) vydavatele
- datum vydání
- jazyk přesnost, spolehlivost, bezchybnost
- šíře a hloubka pokrytí dané problematiky
- objektivita informací minimum předpojatosti a snah ovlivnit čtenáře
- aktuálnost zveřejněných informací z hlediska jejich obsahu s ohledem na informační požadavek.

### **Hodnocení informací**

• Video HODNOCENÍ INFORMACÍ (http://www.youtube.com/watch?v=t7 6eYw2F4hQ)

# **Shrnutí**

- Téma
- Klíčová slova
- Formulace vyhledávacího dotazu
- Výběr vhodných zdrojů
- Vlastní vyhledávání
- Hodnocení vyhledaných záznamů

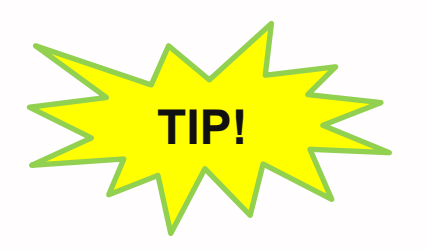

*Pište si poznámky! Budete vědět, které zdroje jste již prohledali, jakou formu dotazu jste použili, jaká klíčová slova jste přidávali apod.*

#### **Praktické ukázky vyhledávání v databázích**

- Anopress Monitoring Online
- Sage Journals Online

# **Zadání úkolu**

- Vyhledání zdrojů k vybranému tématu
- Určení klíčových slov a otázek

#### **Literatura**

- STEINEROVÁ, Jela; GREŠKOVÁ, Mirka; ILAVSKÁ, Jana. *Informačné stratégie v elektronickom prostredí*. 1. vyd. Bratislava: Univerzita Komenského v Bratislavě, 2010, 190 s. ISBN 9788022328487.
- TKAČÍKOVÁ, Daniela. *Úvod – obecné základy práce s informacemi. Jak pracovat s informacemi* [online]. Ústřední knihovna Vysoké školy báňské – Technické univerzity Ostrava. [cit. 2010-2-10]. Dostupné z: [http://knihovna.vsb.cz/kurzy/uvod/index.html.](http://knihovna.vsb.cz/kurzy/uvod/index.html)
- Kurz práce s informacemi (studijní materiály ke kurzu KPI11), 2013. Dostupné z: [http://www.slideshare.net/CEINVE/kurz-prace-s](http://www.slideshare.net/CEINVE/kurz-prace-s-informacemi)[informacemi](http://www.slideshare.net/CEINVE/kurz-prace-s-informacemi)

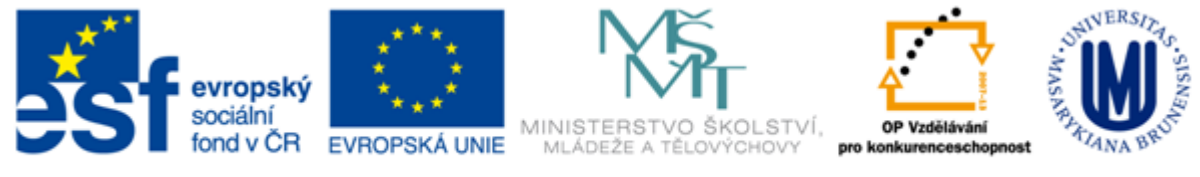

INVESTICE DO ROZVOJE VZDĚLÁVÁNÍ

#### **Děkuji Vám za pozornost**

#### **[infozdroje@fss.muni.cz](mailto:infozdroje@fss.muni.cz)**

#### **Iva Zadražilová**

zadrazilova@phil.muni.cz